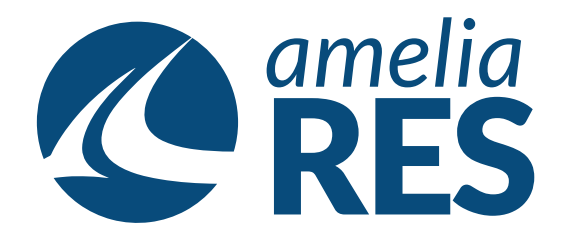

## *Adding a Flight Delay*

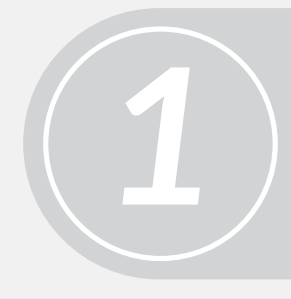

Open OPERATIONS / FLIGHT MANAGEMENT / FLIGHT WATCH

> (1) Select FLIGHT and/or LEG (2) Click DELAY

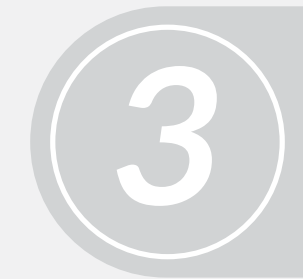

(1) Add DELAY CODE from dropdown (2) Add DELAY TIME in MINUTES (3) Add any applicable notes

In APPY DELAY TO, click applicable boxes *4*

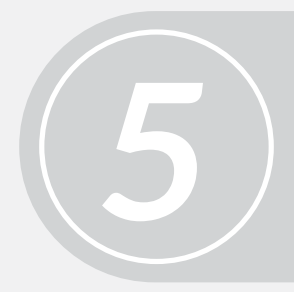

Click SAVE **[ctrl + s]**, CLOSE **[ctrl + c]** & proceed to next function

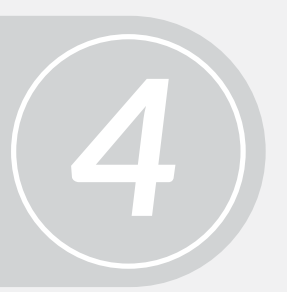

*2*